# **tg-pubsub Documentation**

*Release 0.1.2*

**Thorgate**

September 01, 2017

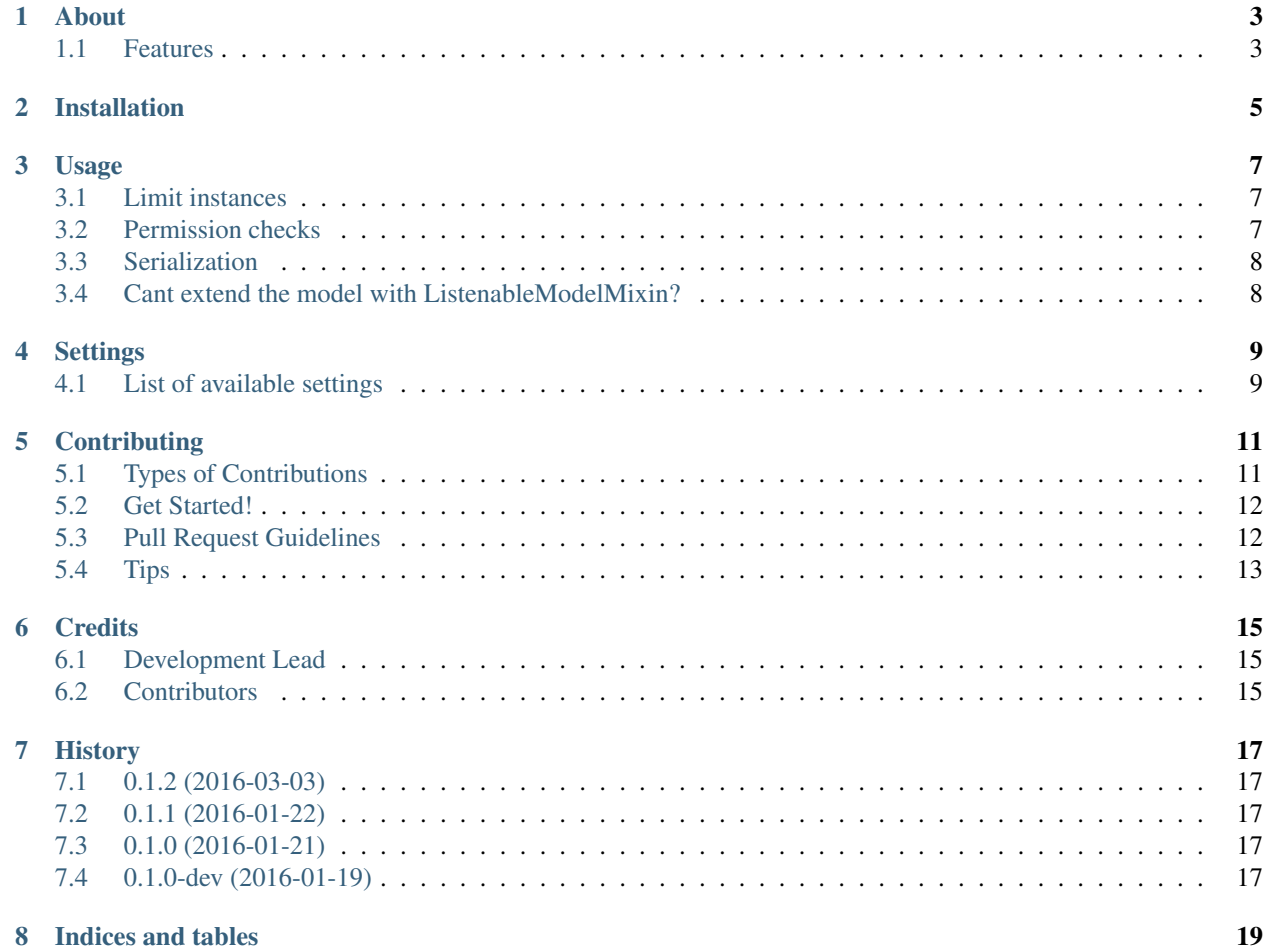

Contents:

### **About**

<span id="page-6-0"></span>tg-pubsub provides easy pubsub for django models using redis messaging queue

### <span id="page-6-1"></span>**Features**

- Can mark own models as listenable
- Can mark external models as listenable
- Builtin pubsub server

### **Installation**

<span id="page-8-0"></span>At the command line:

\$ easy\_install tg-pubsub

#### Or, if you have virtualenvwrapper installed:

\$ mkvirtualenv tg-pubsub \$ pip install tg-pubsub

#### Add to INSTALLED\_APPS:

INSTALLED\_APPS = ( ... 'tg\_pubsub', )

### **Usage**

<span id="page-10-0"></span>Given a django model, for example:

```
from django.db import models
class Topping(models.Model):
    \# ...
   pass
```
To make the Topping listenable it must use ListenableModelMixin:

```
from tg_pubsub.models import ListenableModelMixin
class Topping(ListenableModelMixin, models.Model):
    # ...
   pass
```
Now when a topping is created/updated a message is pushed to redis message queue on the following channels:

```
django
django:app_name-model_name
django:app_name-model_name:action
```
#### Start the pubsub server:

\$ python manage.py pubsub\_server

Use <http://www.websocket.org/echo.html> to connect to localhost:8090 to see the messages being sent to the users

### <span id="page-10-1"></span>**Limit instances**

This can be controlled via the should\_notify(instance, action) method on the listenable model class.

### <span id="page-10-2"></span>**Permission checks**

Every publish to the client will call the special has\_access(instance, user) method on the listenable model class. Returning False means the user won't get a push for a model that they don't have access to.

### <span id="page-11-0"></span>**Serialization**

By default only the pk will be published by the pubsub server to the clients. To add more model fields one can use serializer\_fields attribute on the listenable model. However, this will only work if the added fields can be serialized to json (by drf) and are available as instance attributes.

For more fine-grained serialization use serializer\_class attribute and set it to a django-rest-framework serializer based on your needs.

### <span id="page-11-1"></span>**Cant extend the model with ListenableModelMixin?**

If you are unable to use ListenableModelMixin there is still hope. First you must declare your model listening config:

```
from tg_pubsub.models import ModelListenConfig
class HiddenModelListener(ModelListenConfig):
   model\_path = 'some\_app.Hidden' # app_name.model_name of the model you want to listen to
```
And also add the path of your ModelListenConfig to settings.TG\_PUBSUB\_EXTRA\_MODELS:

```
TG_PUBSUB_EXTRA_MODELS = [
    'path.to.HiddenModelListener',
]
```
ModelListenConfig supports the same features as ListenableModelMixin

### **Settings**

### <span id="page-12-2"></span><span id="page-12-1"></span><span id="page-12-0"></span>**List of available settings**

#### **TG\_PUBSUB\_HOST**

Network interface on which the pubsub server should bind to (default: localhost).

#### **TG\_PUBSUB\_PORT**

Port on which the pubsub server should listen on (default: 8090).

### **TG\_PUBSUB\_PING\_DELTA**

Interval of periodical pings sent to clients, to disable pings set to False (default: 30).

### **TG\_PUBSUB\_EXTRA\_MODELS**

List of import strings to subclasses of ModelListenConfig representing extra models that should be listened on (see: *[Cant extend the model with ListenableModelMixin?](#page-11-1)*). (default: [])

#### **TG\_PUBSUB\_HELLO\_PACKETS**

List of import strings to callables that must return an instance of BaseMessage. These are sent to clients after successful connection has been established. (default: [])

### **TG\_PUBSUB\_PROTOCOL\_HANDLER**

The protocol handler for your application (default: tg\_pubsub.protocol.RequestServerProtocol).

Builtin protocols:

#### class tg\_pubsub.protocol.**RequestServerProtocol**

WebSocketServerProtocol that gives handler a request-like object which might contain the session/user if token was provided.

- <span id="page-13-0"></span>class tg\_pubsub.protocol.**SessionRequiredServerProtocol** WebSocketServerProtocol which only allows handshakes with a valid token
- class tg\_pubsub.protocol.**AnyUserServerProtocol** WebSocketServerProtocol implementation that allows any users (that provide a token)
- class tg\_pubsub.protocol.**AnonymousUserServerProtocol** WebSocketServerProtocol implementation that only allows anonymous users
- class tg\_pubsub.protocol.**AuthenticatedUserServerProtocol** WebSocketServerProtocol implementation that only allows authenticated users
- class tg\_pubsub.protocol.**StaffUserServerProtocol** WebSocketServerProtocol implementation that only allows staff users
- class tg\_pubsub.protocol.**SuperUserServerProtocol** WebSocketServerProtocol implementation that only allows superusers

Custom protocols should extend built-in protocols

### **Contributing**

<span id="page-14-0"></span>Contributions are welcome, and they are greatly appreciated! Every little bit helps, and credit will always be given. You can contribute in many ways:

## <span id="page-14-1"></span>**Types of Contributions**

#### **Report Bugs**

Report bugs at [https://github.com/thorgate/tg-pubsub/issues.](https://github.com/thorgate/tg-pubsub/issues)

If you are reporting a bug, please include:

- Your operating system name and version.
- Any details about your local setup that might be helpful in troubleshooting.
- Detailed steps to reproduce the bug.

#### **Fix Bugs**

Look through the GitHub issues for bugs. Anything tagged with "bug" or "help wanted" is open to whoever wants to implement it.

#### **Implement Features**

Look through the GitHub issues for features. Anything tagged with "feature" is open to whoever wants to implement it.

#### **Write Documentation**

tg-pubsub could always use more documentation, whether as part of the official tg-pubsub docs, in docstrings, or even on the web in blog posts, articles, and such.

#### **Submit Feedback**

The best way to send feedback is to file an issue at [https://github.com/thorgate/tg-pubsub/issues.](https://github.com/thorgate/tg-pubsub/issues)

If you are proposing a feature:

- Explain in detail how it would work.
- Keep the scope as narrow as possible, to make it easier to implement.
- Remember that this is a volunteer-driven project, and that contributions are welcome :)

### <span id="page-15-0"></span>**Get Started!**

Ready to contribute? Here's how to set up *tg-pubsub* for local development.

- 1. Fork the *tg-pubsub* repo on GitHub.
- 2. Clone your fork locally:

\$ git clone git@github.com:your\_name\_here/tg-pubsub.git

3. Install your local copy into a virtualenv. Assuming you have virtualenvwrapper installed, this is how you set up your fork for local development:

```
$ mkvirtualenv tg-pubsub
$ cd tg-pubsub/
$ python setup.py develop
$ pip install -r requirements_test.txt
```
4. Create a branch for local development:

```
$ git checkout -b name-of-your-bugfix-or-feature
```
Now you can make your changes locally.

5. When you're done making changes, check that your changes pass flake8 and the tests, including testing other Python versions with tox:

```
$ make lint
$ make test
$ make test-all
```
To get flake8 and tox, just pip install them into your virtualenv.

6. Commit your changes and push your branch to GitHub:

```
$ git add .
$ git commit -m "Your detailed description of your changes."
$ git push origin name-of-your-bugfix-or-feature
```
7. Submit a pull request through the GitHub website.

### <span id="page-15-1"></span>**Pull Request Guidelines**

Before you submit a pull request, check that it meets these guidelines:

1. The pull request should include tests.

- 2. If the pull request adds functionality, the docs should be updated. Put your new functionality into a function with a docstring, and add the feature to the list in README.rst.
- 3. The pull request should work for Python 2.6, 2.7, 3.3, 3.4 and 3.5, and for PyPy. Check [https://travis](https://travis-ci.org/thorgate/tg-pubsub/pull_requests)[ci.org/thorgate/tg-pubsub/pull\\_requests](https://travis-ci.org/thorgate/tg-pubsub/pull_requests) and make sure that the tests pass for all supported Python versions.

# <span id="page-16-0"></span>**Tips**

To run a subset of tests:

\$ python -m unittest tests.test\_tg\_pubsub

### **Credits**

# <span id="page-18-1"></span><span id="page-18-0"></span>**Development Lead**

• Thorgate [<code@thorgate.eu>](mailto:code@thorgate.eu)

## <span id="page-18-2"></span>**Contributors**

None yet. Why not be the first?

### **History**

## <span id="page-20-1"></span><span id="page-20-0"></span>**0.1.2 (2016-03-03)**

• Add support for automatic pings via (*TG\_PUBSUB\_PING\_DELTA*)

# <span id="page-20-2"></span>**0.1.1 (2016-01-22)**

• Fixed some typos

# <span id="page-20-3"></span>**0.1.0 (2016-01-21)**

• First PyPI release

## <span id="page-20-4"></span>**0.1.0-dev (2016-01-19)**

• Initial implementation

**CHAPTER 8**

**Indices and tables**

- <span id="page-22-0"></span>• genindex
- modindex
- search

#### Index

### A

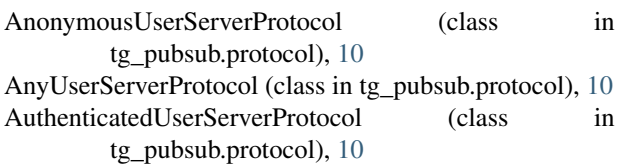

### R

RequestServerProtocol (class in tg\_pubsub.protocol), [9](#page-12-2)

### S

SessionRequiredServerProtocol (class in tg\_pubsub.protocol), [9](#page-12-2) StaffUserServerProtocol (class in tg\_pubsub.protocol), [10](#page-13-0) SuperUserServerProtocol (class in tg\_pubsub.protocol), [10](#page-13-0)